# **WHAT IS SMART PLANNER?**

https://www

Smart Planner is an interactive online system that helps students be more proact more efficient and engaging experience that gives students a visual presentation future path. The intent is to aid students in completing their degree

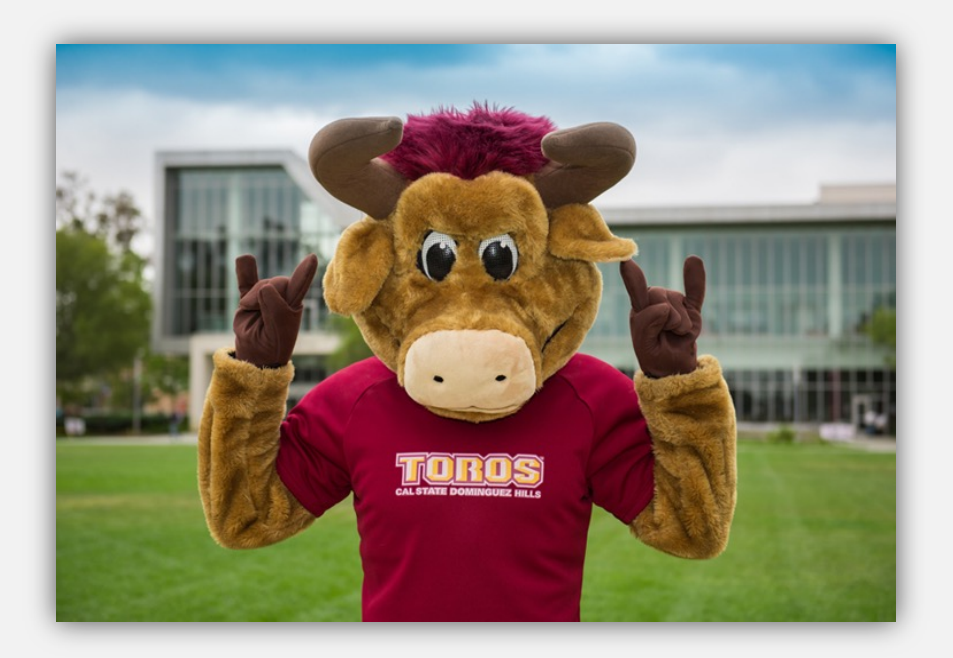

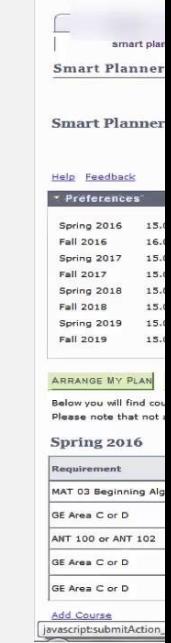

# • HOW TO ACCESS YOUR SMART PLANNER

### Log into your myCSUDH portal.

### **MyCSUDH**

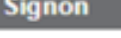

Username cprado Password ............

Sign In

Forgot Password | Forgot Username

**HELPFUL GUEST LINKS** 

**Newly Admitted Students** 

**Activate Account / New User** 

**Financial Aid Website** 

**About CSUDH** 

**Academics Website** 

**Admissions Office** 

**CSUDH Home Page** 

**Future Students** 

**Student Financial Services** 

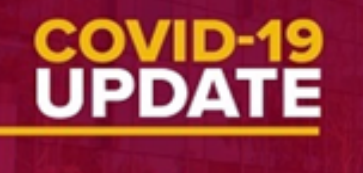

To minimize the campus community's COVID-19, summer and fall courses at conducted virtually and staff will work

### **<<br />
CAMPUS ANNOUNCEMENTS**

**Disabled Accounts for Non-Continuing Students** 

The University began to de-commission CSUDH Student network students who have not been enrolled in the campus or graduated f have no active application with the University, and is not a member Association. These accounts will be disabled as part of our Identity Continuing students, applicants with active applications after students attending classes with the College of Extended and I not be affected.

Additional information about continuing student status, registration, ha found in the links halow

**Click on "Student"** Center".

Bb

**ET LAUNCHPAD** 

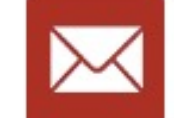

**Blackboard** 

**Toro Pay** 

toroMail

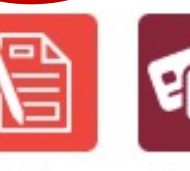

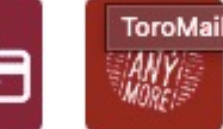

PTE Survey

**Student** 

Center

Title IX **Training** 

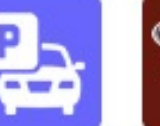

**ToroLink** Parking **Permits** 

LinkedIn Learning

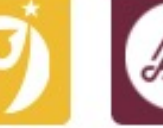

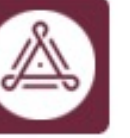

**Toro Success** Colaborative YOU

**CSUDH** 

# SMART PLANNER

 $\vee$   $\otimes$ 

**BA** Deadlines

E.

 $\Box$ 

E.

**C**a

E.

**This Week's Schedule** 

HUS 410-01

LEC (43686)

HUS 460-41

LEC (43688)

HUS 480-01

ACT (43690)

HUS 481-41

LEC (43692)

SBS 318-42

LEC (43266)

**同URL** 

**Class** 

**Schedule** 

Th 7:00PM - 9:45PM

Alternative

**INTERNET** 

**INTERNET** 

**INTERNET** 

**OFF CAMPUS** 

**TBA** 

**TBA** 

**TBA** 

TBA

Instruction 84

select

Seare **Smart Planner** 

**My Academics** Enroll in CSU Fully On

**Schedule Planner** 

other academic...

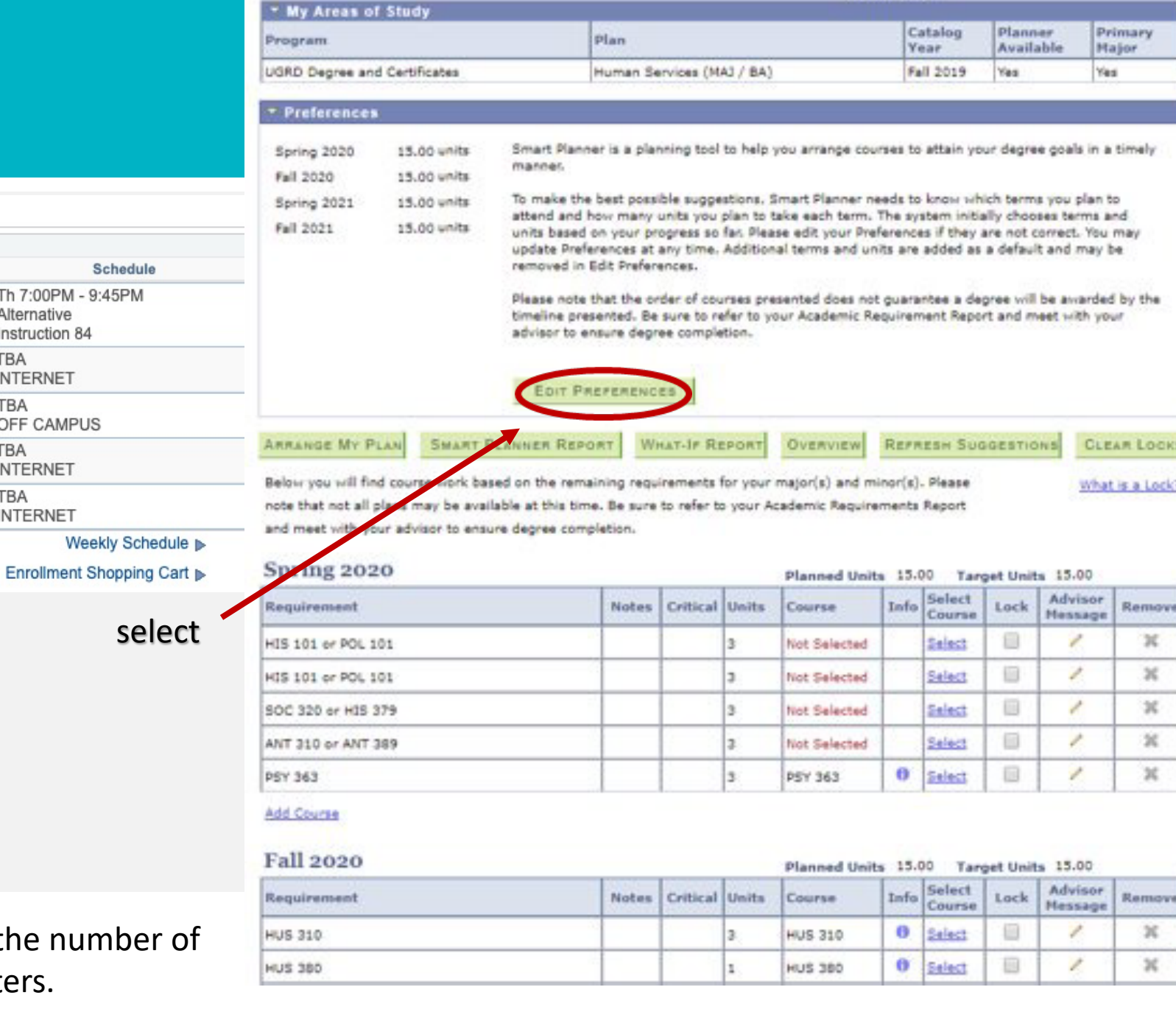

**KERGING EARLY** 

Select Edit Preferences to make changes on the number units per semester or to add/remove semesters.

#### **ARRANGE MY PLAN SMART PLANNER REPORT**

#### REFRESH SUGGESTIONS **WHAT-IF REPORT** Overview

**CLEAR LOCKS** What is a Lock?

# SMART PLANNER select

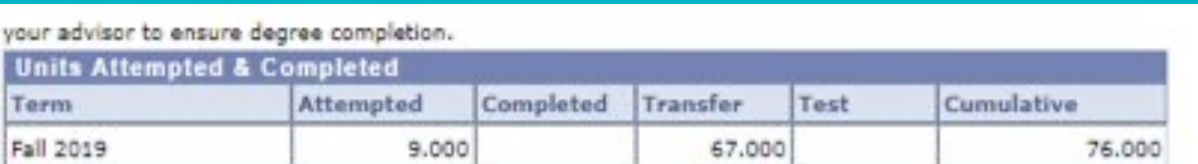

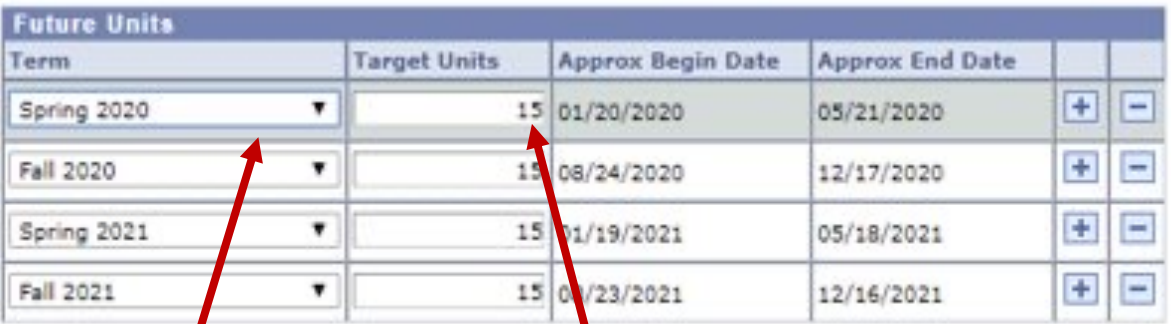

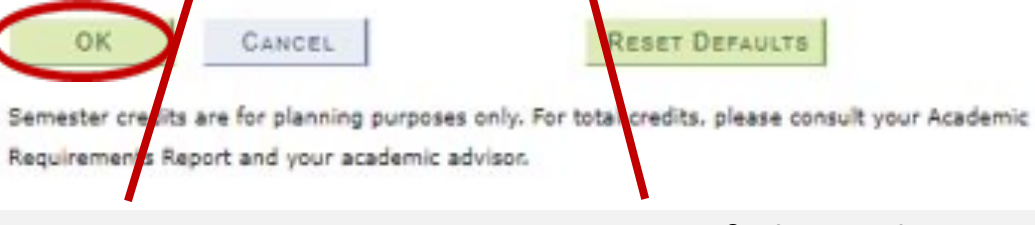

1. Select semester 2. Insert # of planned units for semester

Once you have made the necessary changes, Smart Planner will automatically create your plan based on the sequence and order of the courses. You may (with an advisor) arrange your courses as needed.

Below you will find course work based on the remaining requirements for your major(s) and minor(s). Please note that not all plans may be available at this time. Be sure to refer to your Academic Requirements Report and meet with your advisor to ensure degree completion.

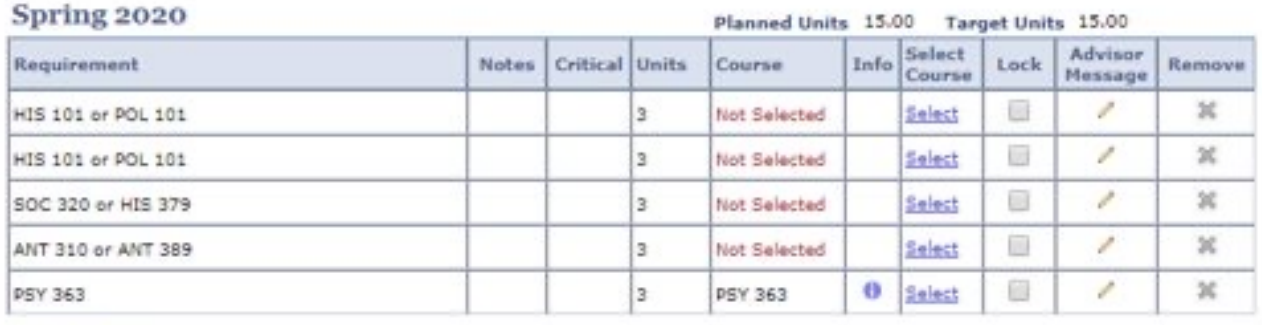

#### Add Course

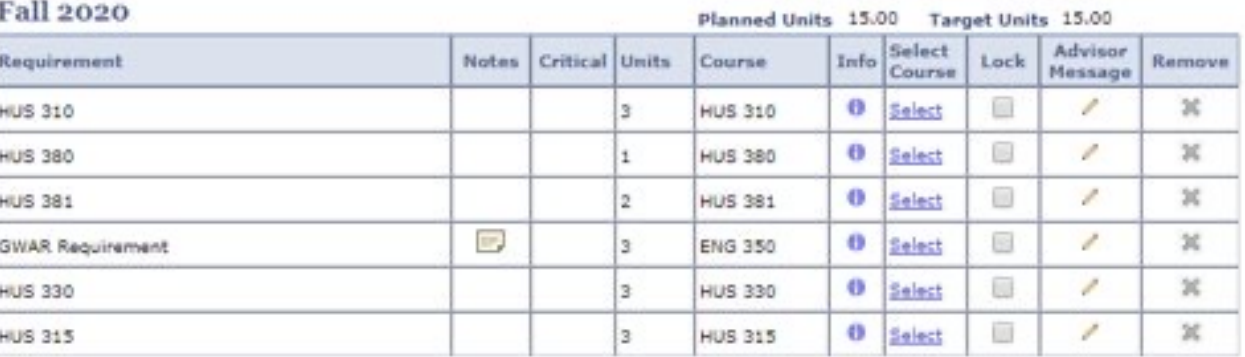

#### **Add Course**

#### Spring 2021 Planned Units 15.00 Target Units 15.00 Select Advisor Info Requirement **Notes** Critical Units Course Lock Remove Course Message 0 Select  $\mathbb{R}$ v × **HIUS 400 HUS 400** ū v ×  $\bullet$ Select **HUS 390 HUS 390** o  $\overline{\phantom{a}}$ v × Select **HUS 391 HUS 391** 0 Select o v × **HUS 460 HUS 460** B ı  $\mathbb{M}$ **Major Electives** Not Selected Select

### SMART PLANNER

Unassigned Requirements (unassigned units: 0)

CANCEL

#### Spring 2020 (planned units: 15, target units: 15)

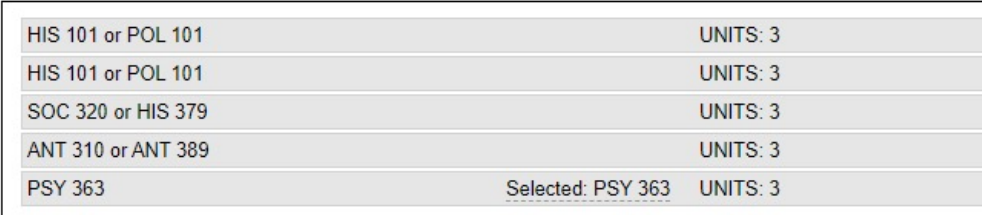

### Fall 2020 (planned units: 15, target units: 15)

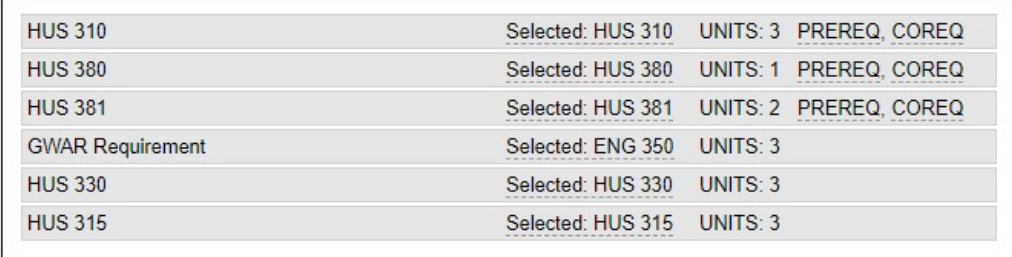

### Spring 2021 (planned units: 15, target units: 15)

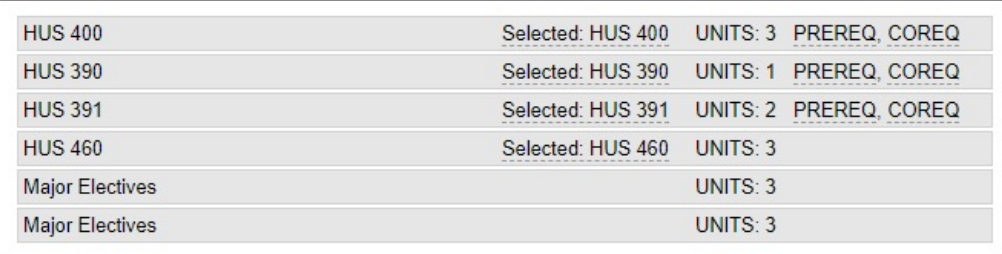

You have the flexibility to arrange your planned courses based on the load you plan to take each semester by dragging the courses. Keep in mind that it will not allow you to get out of sequence or put courses in semester where a course is not offered. You may use your major curriculum to help in organizing your courses in the proper sequence.

Note: Smart Planner will initially put the courses in the order suggested based on the curriculum sequence.